# **ΑΣΚΗΣΗ 1**

# **Κατασκευή πίνακα κωδικών (codebook) και εισαγωγή δεδομένων στο SPSS**

Έστω ότι μοιράσαμε το παρακάτω ερωτηματολόγιο σε 15 εργαζόμενους μιας εταιρίας.

- **1. ΦΥΛΟ :** ΑΝΔΡΑΣ ΓΥΝΑΙΚΑ
- **2. ΗΛΙΚΙΑ :** …………………………..
- **3. ΜΟΡΦΩΤΙΚΟ ΕΠΙΠΕΔΟ:**
	- ΑΠΟΦ . ΓΥΜΝΑΣΙΟΥ ΑΠΟΦ. ΛΥΚΕΙΟΥ ΙΕΚ ή ΕΠΑΣ ΠΤΥΧΙΟ ΑΕΙ-ΤΕΙ ΜΕΤΑΠΤΥΧΙΑΚΟ ΔΙΔΑΚΤΟΡΙΚΟ
- **4. ΟΙΚΟΓΕΝΕΙΑΚΗ ΚΑΤΑΣΤΑΣΗ:**

ΕΓΓΑΜΟΣ ΠΑΓΑΜΟΣ Π

**5. ΠΡΩΤΟΣ ΜΙΣΘΟΣ:**

……………………………………………..

#### **6. ΕΙΣΤΕ ΙΚΑΝΟΠΟΙΗΜΕΝΟΣ ΑΠΟ ΤΗ ΘΕΣΗ ΠΟΥ ΕΧΕΤΕ ΣΤΗΝ ΕΤΑΙΡΕΙΑ;**

- ΠΑΡΑ ΠΟΛΥ
- ΠΟΛΥ
- ΑΡΚΕΤΑ
- ΛΙΓΟ
- ΠΟΛΥ ΛΙΓΟ

### **7. ΕΙΣΤΕ ΙΚΑΝΟΠΟΙΗΜΕΝΟΣ ΑΠΟ ΤΟ ΜΙΣΘΟ ΠΟΥ ΕΧΕΤΕ ΤΩΡΑ;**

- ΠΑΡΑ ΠΟΛΥ
- ΠΟΛΥ
- ΑΡΚΕΤΑ
- ΛΙΓΟ
- ΠΟΛΥ ΛΙΓΟ

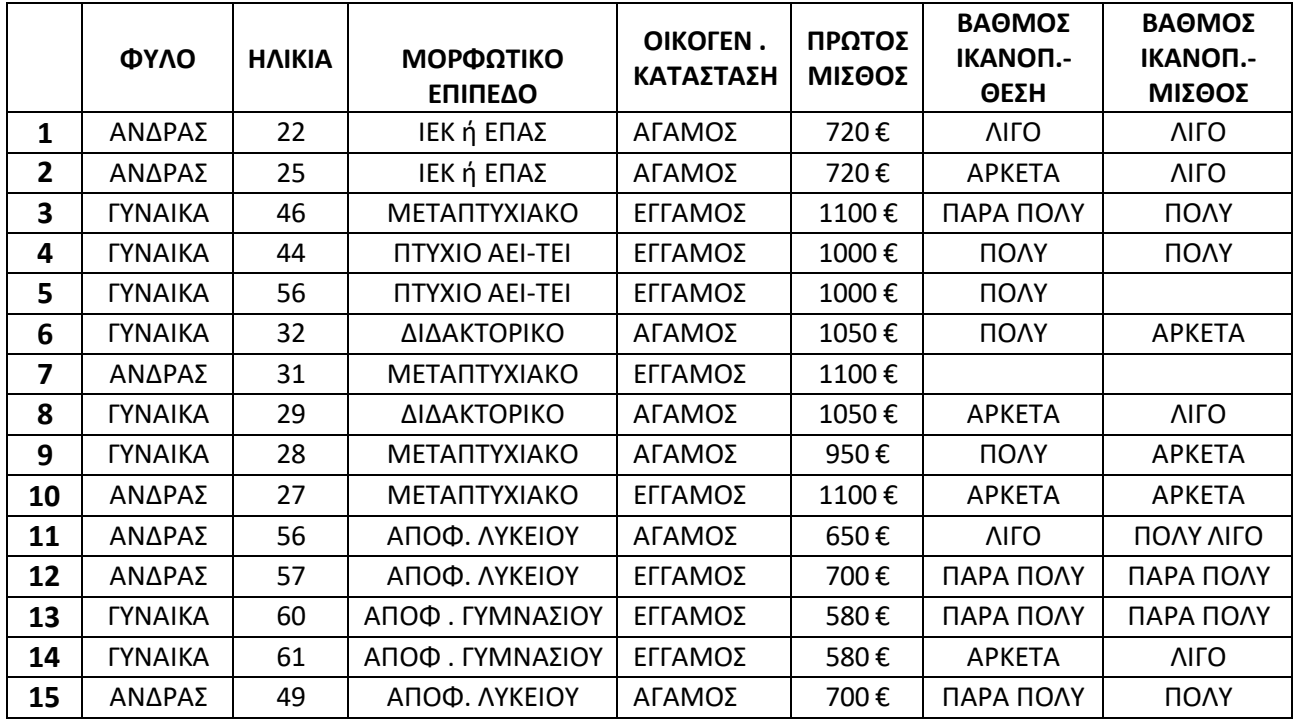

Έστω ότι πήραμε τα παρακάτω δεδομένα:

## **Α) Δημιουργήστε πίνακα κωδικών (codebook) για τις παραπάνω μεταβλητές.**

## **ΠΙΝΑΚΑΣ ΚΩΔΙΚΩΝ (CODEBOOK)**

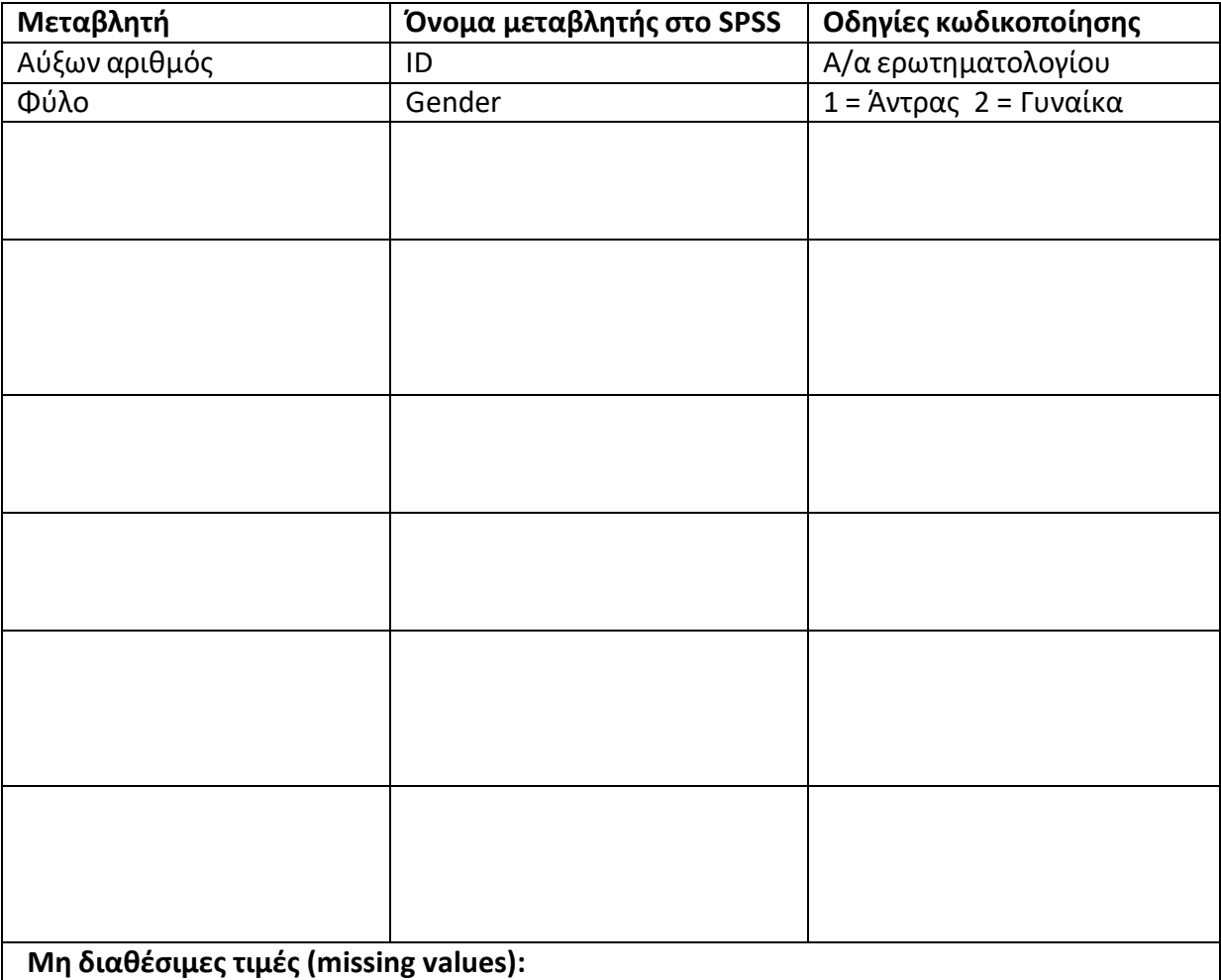

**Β) Εισάγεται τα δεδομένα σε αρχείο SPSS συμπληρώνοντας όλα τα απαραίτητα πεδία, τόσο στο Data View, όσο και στο Variable View.**

1) Καρτέλα VARIABLE VIEW **-** ορίζουμε τις μεταβλητές μας

**Name:** όνομα μεταβλητής. **Type:** είδος μεταβλητής (αριθμητική, κειμένου, κ.λπ.). Width: μέγιστος αριθμός χαρακτήρων σε κάθε κελί της μεταβλητής  $\rightarrow$  8 ψηφία. **Decimals:** αριθμός δεκαδικών ψηφίων που θα εμφανίζονται στο Data View. **Label:** ετικέτα μεταβλητής (πλήρης περιγραφή μεταβλητής). **Values:** τρόπος κωδικοποίησης τιμών κατηγορικών και ιεραρχικών μεταβλητών, π.χ. 1 = Άντρας και 2 = Γυναίκα (κάνουμε κλικ στο δεξί άκρο του κελιού της στήλης Values που αντιστοιχεί στη μεταβλητή που μας ενδιαφέρει). **Missing values:** ορισμός μη διαθέσιμων τιμών σε μια μεταβλητή με χρήση αριθμών όπως 99, 999, 111 κ.λπ. **Columns:** μέγεθος κελιών μεταβλητής. **Align:** στοίχιση τιμών μεταβλητής στο data view. **Measure:** τύπος μεταβλητής με βάση την κλίμακα μέτρησης (nominal, ordinal, scale).

2) Καρτέλα DATA VIEW - εισάγουμε τα δεδομένα

**Γ) Αποθηκεύστε το αρχείο με το όνομα staff\_survey.sav.**